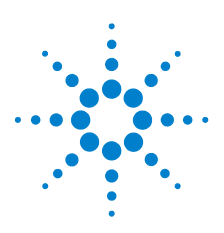

# **Agilent U1401B Handheld-Multifunktions-Eich-/ Messgerät**

# **Schnellstarthandbuch**

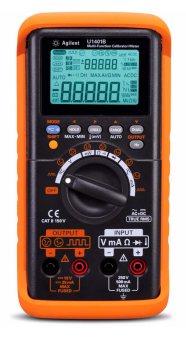

Folgende Komponenten werden mit Ihrem Multimeter mitgeliefert:

- $\blacktriangledown$  Silizium-Testleitungen , 19-mm-Sonden , 19. Abgreifklemmen , und gelbe Testleitung für mA-Simulation
- Gedrucktes Schnellstarthandbuch
- ✔ Acht wiederaufladbare Ni-MH-AA-Akkus mit 1,2 V
- $\blacktriangleright$  Netzkabel und externer Wechselstromadapter
- ✔ Zertifikat für die Kalibrierung

Wenn etwas fehlt oder beschädigt sein sollte, wenden Sie sich an das nächste Agilent Sales Office.

Weitere Informationen finden Sie im *Benutzer-und Servicehandbuch für das Handheld-Multifunktions-Eich-/Messgerät Agilent U1401B* auf der Agilent Website (www.agilent.com/find/handheld-tools).

#### **WARNUNG Stellen Sie vor jeder Messung sicher, dass Sie die richtigen Anschlüsse verwenden. Um eine Beschädigung des Geräts zu vermeiden, überschreiten Sie nicht die Eingangsbeschränkung.**

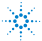

# **Merkmale und Funktionen**

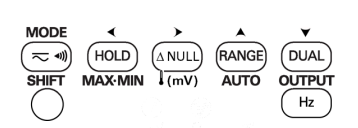

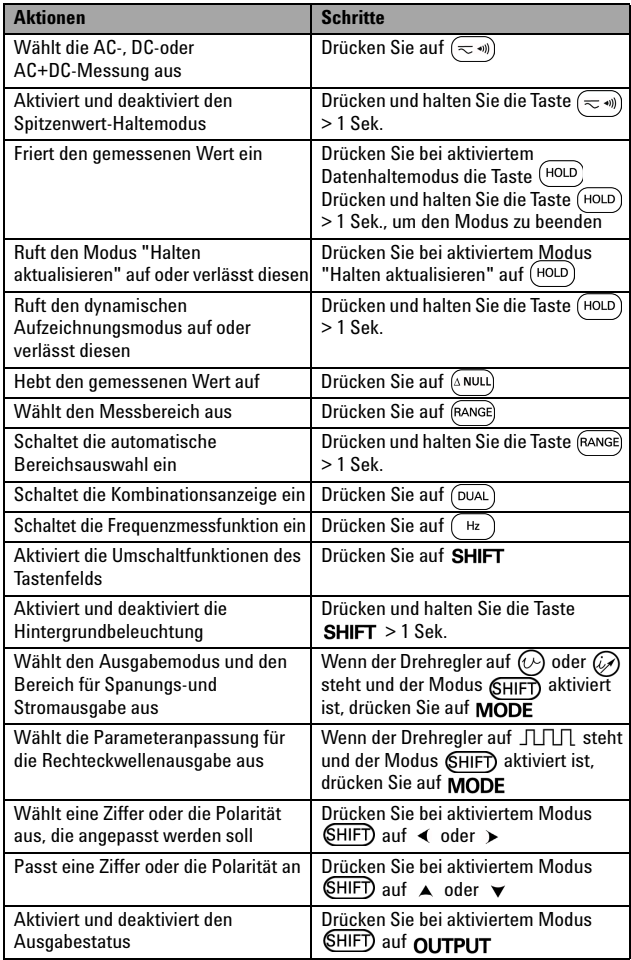

#### **U1401B Schnellstarthandbuch**

# **E/A-Anschlüsse und Überspannungsschutz**

Die Ausgangsanschlüsse sind durch DC-Überspannungsschutz (30 V) geschützt. Die Grenzwerte für den Überspannungsschutz der Eingangsanschlüsse werden in der Tabelle unten aufgeführt.

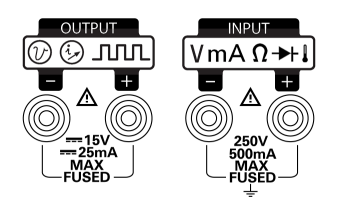

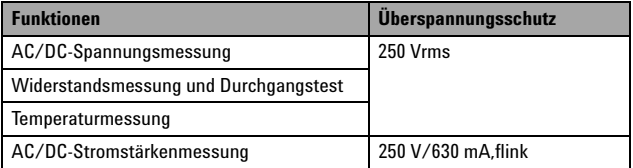

## **Durchführen von Spannungsmessungen**

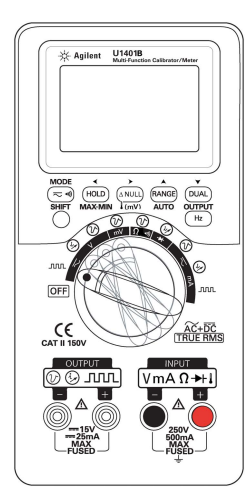

### **Messen der AC-Spannung**

- 1 Stellen Sie den Drehregler auf  $\overline{\sim}$  V oder **mV** ein. Drücken Sie auf  $(\leq \mathcal{M})$ , um AC auszuwählen.
- **2** Verbinden Sie die roten (+) und schwarzen (–) Messleitungen mit den **EINGABE**-Anschlüssen.
- **3** Messen Sie die Testpunkte und lesen Sie die Anzeige.
- 4 Drücken Sie auf (DUAL), um Doppelmessungen anzuzeigen.

### **Messen der DC-Spannung**

- 1 Stellen Sie den Drehregler auf  $\overline{\sim}$  V oder **mV** ein. Drücken Sie auf  $(\equiv \mathbf{w})$ , um DC auszuwählen.
- **2** Verbinden Sie die roten (+) und schwarzen (–) Messleitungen mit den **EINGABE**-Anschlüssen.
- **3** Messen Sie die Testpunkte und lesen Sie die Anzeige.
- **4** Drücken Sie auf (<sup>DUAL</sup>), um Doppelmessungen anzuzeigen.

## **Durchführen von Stromstärkenmessungen**

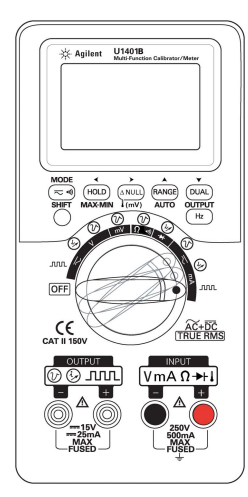

### **Messen der AC-Stromstärke**

- **1** Stellen Sie den Drehregler auf  $\overline{\sim}$  mA ein. Drücken Sie auf  $(\equiv \text{w})$ , um AC auszuwählen.
- **2** Verbinden Sie die roten (+) und schwarzen (–) Messleitungen mit den **EINGABE**-Anschlüssen.
- **3** Messen Sie die Testpunkte hintereinander innerhalb des Schaltkreises und lesen Sie die Anzeige.

### **Messen der DC-Stromstärke**

- 1 Stellen Sie den Drehregler auf  $\overline{\sim}$  mA ein. Drücken Sie auf  $(\leq \mathcal{M})$ , um DC auszuwählen.
- **2** Verbinden Sie die roten (+) und schwarzen (–) Messleitungen mit den **EINGABE**-Anschlüssen.
- **3** Messen Sie die Testpunkte hintereinander innerhalb des Schaltkreises und lesen Sie die Anzeige.

### **Prozentuale Skalierung der DC-mA-Messung**

Wenn der Drehregler auf  $\overline{\sim}$  mA steht, kann mit der Taste  $(\overline{\sim} \cdot \mathbf{m})$  eine andere Option, die prozentuale Skalierung der DC-mA-Messung, ausgewählt werden.

#### **Frequenzmessung**

Während AC/DC-Spannungs- oder AC/DC-Strommessungen können Sie die Signalfrequenz messen, indem Sie bei Bedarf auf die Taste drücken.

## **Durchführen von Widerstandsmessungen und Durchgangstests**

**VORSICHT** Trennen Sie den Schaltkreis und entladen Sie alle Hochspannungskondensatoren, bevor Sie den Widerstand messen, um möglichen Schaden am Instrument oder an dem Gerät, das Sie testen, zu verhindern.

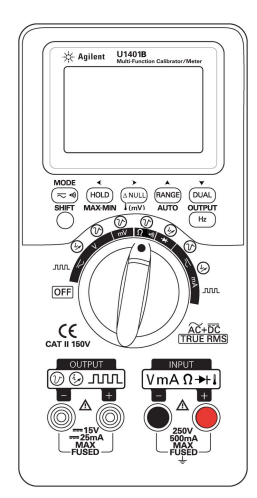

- **1** Stellen Sie den Drehregler auf  $\Omega \rightarrow 0$ ) ein.
- **2** Verbinden Sie die roten (+) und schwarzen (–) Messleitungen mit den **EINGABE**-Anschlüssen.
- **3** Messen Sie den Widerstand (oder Nebenschluss) und lesen Sie die Anzeige.
- **4** Zur Durchführung des Durchgangstests drücken Sie auf  $(\equiv \mathcal{M})$ , um die akustische Durchgangsfunktion zu *aktivieren* oder zu *deaktivieren*.

Bei Durchgangstests gibt das Instrument ein Signal aus, wenn der Widerstand unter den folgenden Werten liegt:

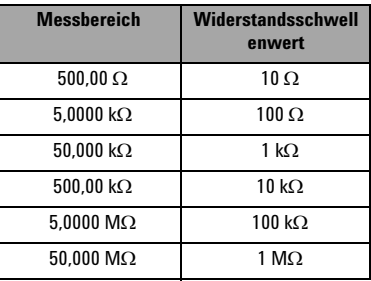

## **Durchführen von Temperaturmessungen**

- **WARNUNG Unterbrechen Sie die Stromversorgung, bevor Sie die Temperatur eines Stromkreises oder Geräts messen.**
	- **Der Leistentyp der Thermoelementleitung eignet sich zum Messen von Temperaturen von –40 °C bis 204 °C in Teflon-kompatiblen Umgebungen. Oberhalb dieser Temperatur können die Leitungen möglicherweise toxische Gase absondern.**

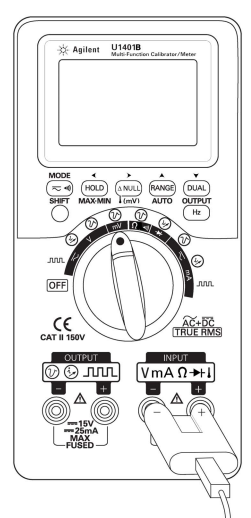

- **1** Setzen Sie den Schieberegler auf Position **M**, um den Ausgang zu deaktivieren.
- **2** Stellen Sie den Drehregler auf **mV** ein.
- **3** Drücken und halten Sie (ANULL) länger als 1 Sekunde.
- **4** Schließen Sie die Thermoelementsonde (mit Adapter) an die Eingangsanschlüsse (**INPUT**) an.
- **5** Berühren Sie die Oberfläche mit der Thermoelementsonde und lesen Sie die Anzeige.

#### **Optimales Verfahren:**

- **•** Knicken Sie die Thermoelementkabel nicht im spitzen Winkel. Durch wiederholtes Knicken können die Leitungen brechen.
- **•** Tauchen Sie die Thermoelementleitung nicht in Flüssigkeiten ein.
- **•** Reinigen Sie die zu messende Oberfläche und achten Sie darauf, dass die Sonde die Oberfläche sicher berührt.

**HINWEIS** Das U1401B kann gleichzeitig Signale generieren und messen. Wenn der Modus **GHIFT**) aktiviert ist, lässt sich durch Betätigung der Taste OUTPUT der Ausgang des U1401B deaktivieren, indem das Gerät in den Standby-Modus versetzt wird (  $\sqrt{\text{SBY}}$  ). Durch erneutes Drücken auf OUTPUT wird der Ausgang wieder aktiviert (  $\overline{$ OUT]).

## **Frequenz-und Frequenzzählermessungen**

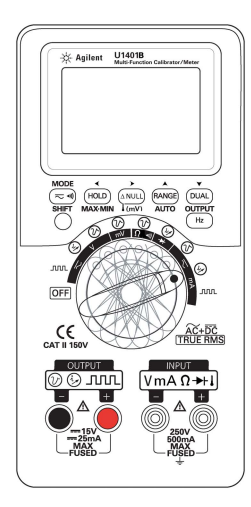

#### **Konstantspannungsausgabe**

- **1** Stellen Sie den Drehregler auf eine der Positionen  $\circled{O}$  ein.
- 2 Drücken Sie auf **SHIFT**. Die Anzeige **SHIFT**) wird angezeigt.
- **3** Drücken Sie auf MODE, um zwischen den Ausgabemodi  $\pm$ 1,5 V,  $\pm$ 15 V,  $\sqrt{SCAN}$   $\pm$ 1,5 V,  $SCAN \pm 15 V$ ,  $(VV) \pm 1.5 V$  und  $\mathcal{M}$  ±15 V zu wählen.
- **4** Wählen Sie ±1,5 V oder ±15 V aus.
- **5** Drücken Sie auf **OUTPUT** , um das Signal auszugeben.

### **Konstantstromausgabe**

- **1** Stellen Sie den Drehregler auf eine der Positionen  $\oslash$  ein.
- 2 Drücken Sie auf **SHIFT**. Die Anzeige SHIFT) wird angezeigt.
- **3** Drücken Sie auf MODE, um zwischen den Ausgabemodi  $\pm 25$  mA,  $SCAN$   $\pm 25$  mA und  $(\sqrt{1})$  ±25 mA zu wechseln.
- **4** Wählen Sie ±25 mA aus.
- **5** Drücken Sie auf **OUTPUT** , um das Signal auszugeben.

### **Autoscan-und Autoramp-Ausgaben**

Die Spannungs-und Stromstärkenausgaben können auch in vordefinierten Schritten oder Rampen generiert werden. Einzelheiten finden Sie im Benutzer-und Servicehandbuch.

#### **U1401B Schnellstarthandbuch**

## **Rechteckwellenausgabe**

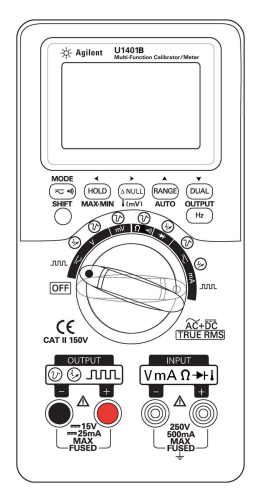

- **1** Stellen Sie den Drehregler auf  $J\Box\Box$  ein.
- 2 Drücken Sie auf SHIFT. Die Anzeige wird angezeigt.
- **3** Drücken Sie MODE, um zwischen den

Einstellungsmodi für Frequenz ((Hz)), Arbeitszyklus (%)), Impulsbreite (ms)) und Amplitude (Level) zu wechseln. Wählen Sie den Parameter aus, den Sie anpassen möchten.

- **4** Drücken Sie auf ▲ oder ▼, um den Parameterwert anzupassen.
- **5** Drücken Sie auf **OUTPUT**, um das Rechteckwellesignal auszugeben.

# **Neigungsständer**

Das Gerät kann mithilfe eines Neigungsständers in eine stehende Position gebracht werden.

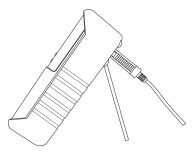

**VORSICHT** Es ist möglich, dass einige Produktspezifikationen durch elektromagnetische Felder und Störstrahlung in der Umgebung beeinträchtigt werden, die sich auf die Stromversorgung oder die E/A-Kabel des Instruments auswirken können. Nachdem die Quelle für die elektromagnetischen Felder und die Störstrahlung entfernt wurde, führt das Instrument eine Wiederherstellung durch. Instrumente können jedoch auch gegen elektromagnetische Felder in der Umgebung geschützt oder die Gerätekabel gegen elektromagnetische Störstrahlung in der Umgebung abgeschirmt werden.

**VORSICHT CAUTION** Ein Hinweis mit der Überschrift **VORSICHT** weist auf eine Gefahr hin. Er macht auf einen Betriebsablauf oder ein Verfahren aufmerksam, der bzw. das bei unsachgemäßer Durchführung zur Beschädigung des Produkts oder zum Verlust wichtiger Daten führen kann. Setzen Sie den Vorgang nach dem Hinweis **VORSICHT** nicht fort, wenn Sie die darin aufgeführten Hinweise nicht vollständig verstanden haben und einhalten können.

**WARNUNG Eine WARNUNG weist auf eine Gefahr hin. Sie macht auf einen Betriebsablauf oder ein Verfahren aufmerksam, der bzw. das bei unsachgemäßer Durchführung zu Verletzungen oder zum Tod führen kann. Setzen Sie den Vorgang nach einem Hinweis mit der Überschrift WARNUNG nicht fort, wenn Sie die darin aufgeführten Hinweise nicht vollständig verstanden haben und einhalten können.**

#### **Sicherheitshinweise Sicherheitsinformationen**

Dieses Instrument ist sicherheitszertifiziert und EMC-zertifiziert nach:

- **•** IEC 61010-1:2001/EN61010-1:2001 (2. Ausgabe)
- **•** Kanada: CAN/CSA-C22.2 No. 61010-1-04
- 
- **•** USA: ANSI/UL 61010-1:2004 **•** IEC61326-2-1:2005/EN61326-2-1:2006
- 
- $A$ ustralien/Neuseeland: AS/NZS
- CISPR11:2004

Messkategorie II 150 V, Verschmutzungsgrad 2. Es wird verwendet mit standardmäßigen oder kompatiblen Testsonden.

#### **Sicherheitssymbole**

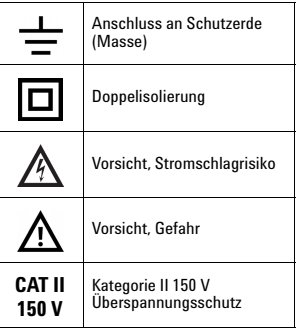

**Weitere Sicherheitsinformationen finden Sie im**  *Benutzer-und Servicehandbuch für das Handheld-Multifunktions-Eich-/Messgerät Agilent U1401B***.**

Gedruckt in Malaysia

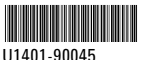

Erste Ausgabe, 1. Dezember 2009 © Agilent Technologies, Inc., 2009

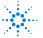